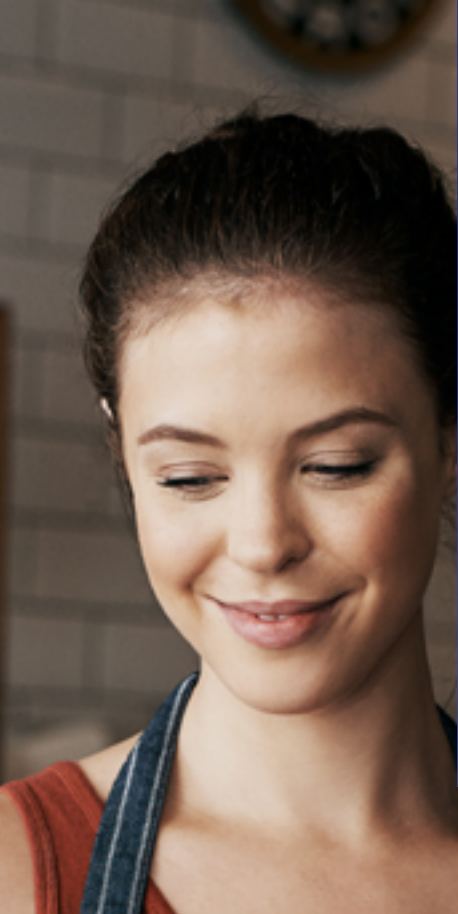

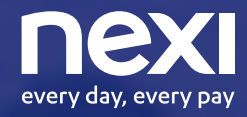

Un giorno con un solo POS accetterai qualsiasi pagamento.

Quel giorno è oggi.

## Pellegrini e Nexi

**Insieme per migliorare l'esperienza di incasso e pagamento degli esercenti e dei loro clienti.**

Grazie a questa partnership, puoi accettare sui tuoi POS anche i principali buoni pasto, oltre ai pagamenti con carte di credito, prepagate, carte di debito Questa soluzione pensata per i punti vendita fisici in ambito ristorazione garantisce una ottimizzazione del punto vendita, perché libera spazio in cassa grazie all'utilizzo di un unico POS, rende più fluida e veloce l'esperienza di pagamento per i clienti e garantisce inoltre un risparmio sui costi di gestione.

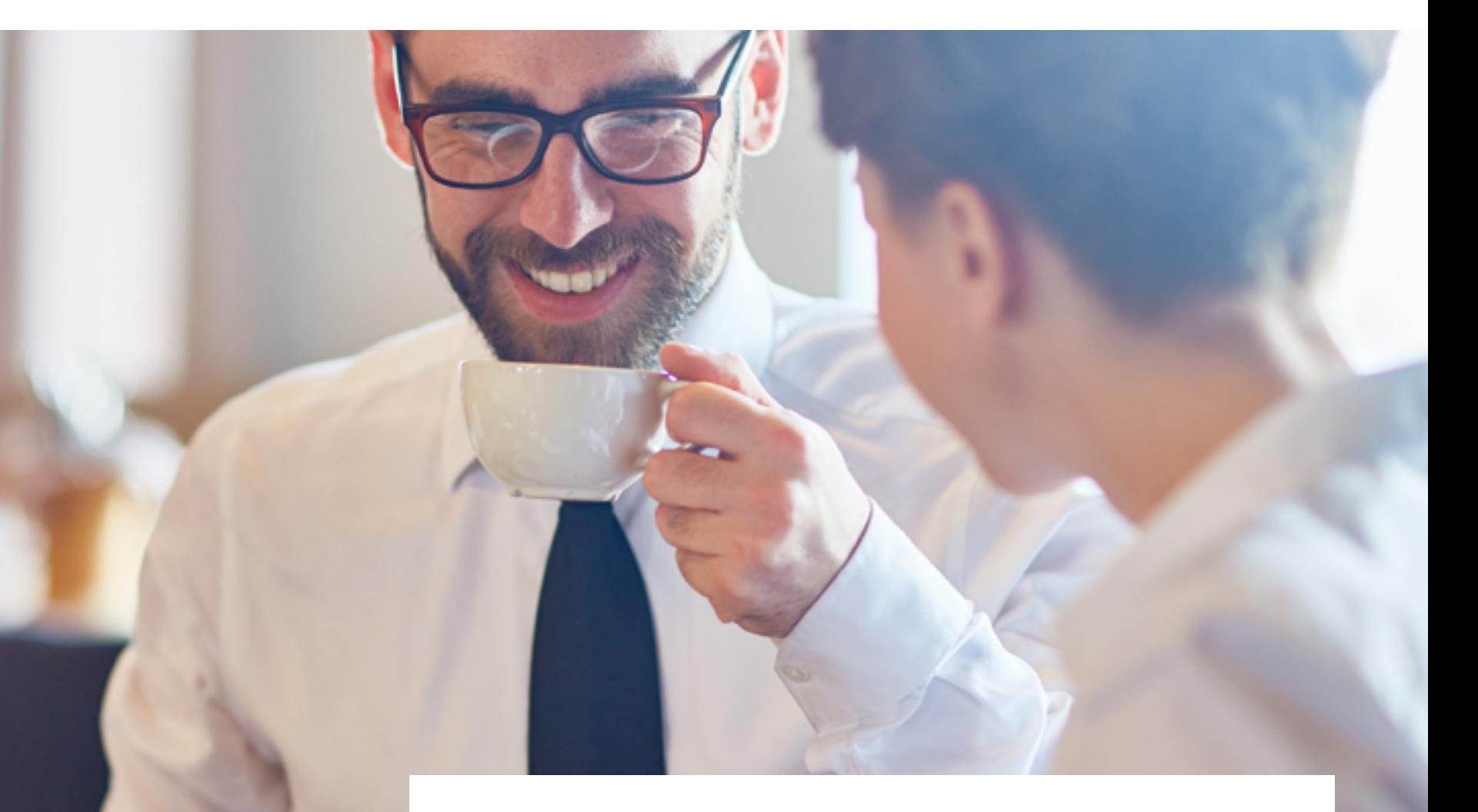

## Il Partner

**Pellegrini** 

Pellegrini lavora ogni giorno perché tutti – Clienti, Utilizzatori, Esercenti – scelgano, utilizzino e accolgano il buono con il sorriso.E per raggiungere questo obiettivo promuove la ricerca e l'innovazione nel servizio, sempre nell'interesse di tutti coloro che sono coinvolti nel processo e salvaguardando l'ambiente che ci circonda.

## Buoni Pasto Pellegrini

Nexi offre la possibilità di gestire i buoni pasto Pellegrini utilizzando lo stesso terminale POS che l'Esercente usa abitualmente per accettare le carte di pagamento.

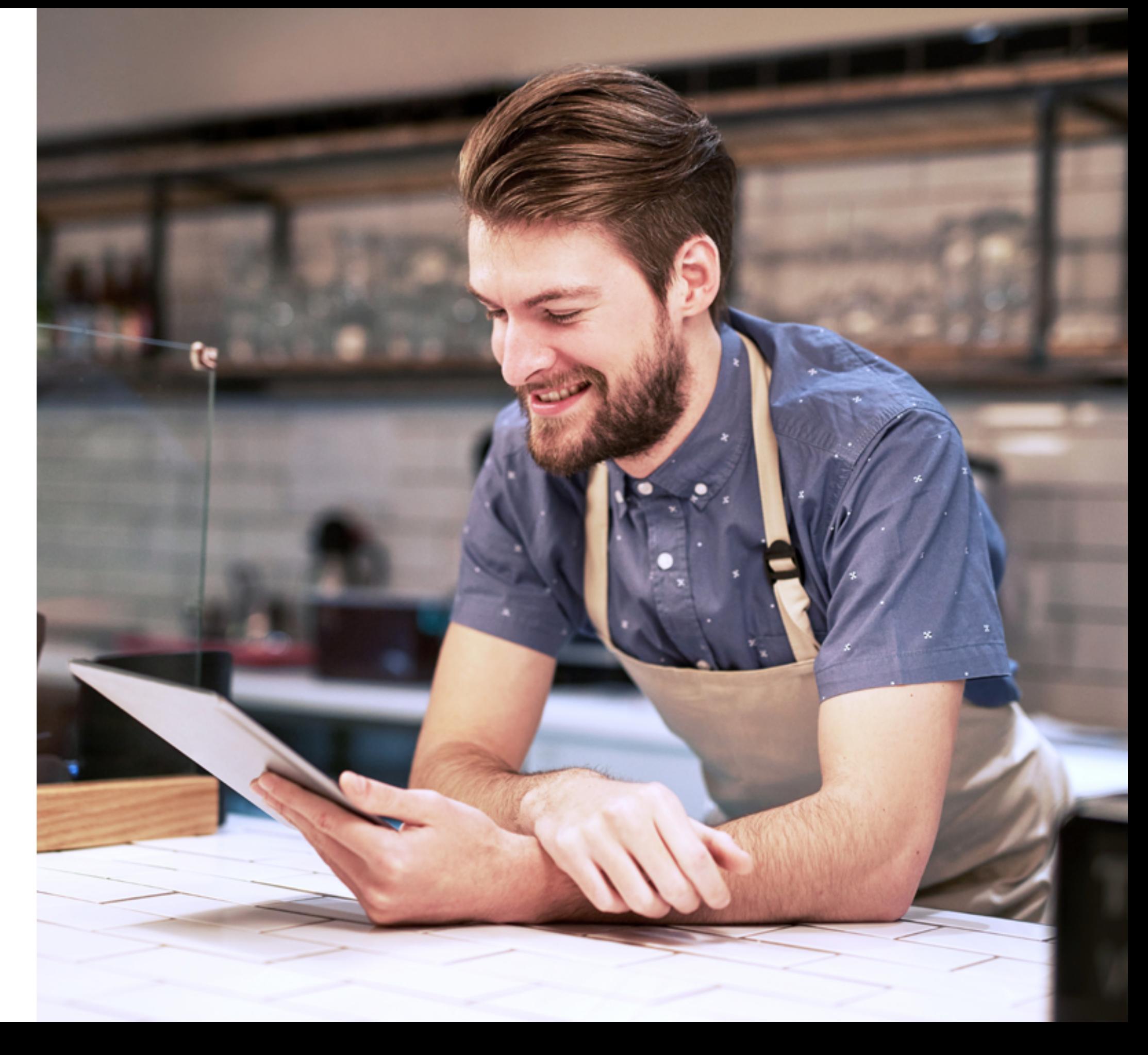

## **ACCETTAZIONE BUONI PASTO ELETTRONICI**

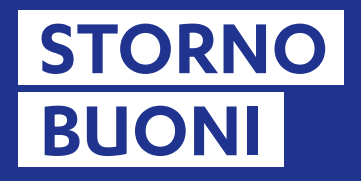

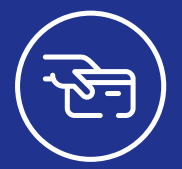

**Dallo stato di riposo del terminale Inserire la carta nel Lettore POS.**

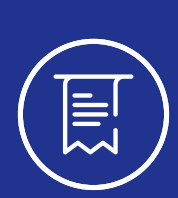

**Il messaggio TRANSAZIONE ESEGUITA indica che la transazione è andata a buon fine. Estrarre la carta dal lettore.**

TRANSAZIONE ESEGUITA

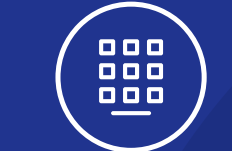

**Inserire come importo il valore del buono pasto relativo alla carta od un multiplo di esso. Confermare premendo il TASTO VERDE.**

**INSERISCI IMPORTO**

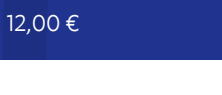

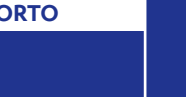

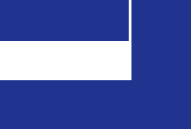

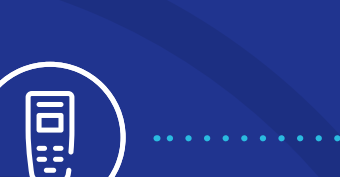

**Sarà possibile effettuale un'operazione di storno buoni pasto elettronici solo dell'ultima operazione effettuata.**

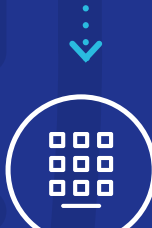

**Inserire Password che corrisponde alle ultime due cifre del codice TML riportato sullo scontrino; Alla visualizzazione degli estremi della transazione, controllare i dati e premere il tasto VERDE per attivare l'operazione.**

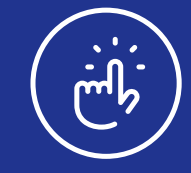

**Per accedere alla voce STORNO premere il tato F1 e selezionare il MENU GESTORE.**

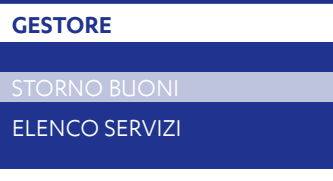

Ξ

**STORNO BUONO PASTO**

IMPORTO 0,01 EUR CONFERMI STORNO?

**ANNULLA CONFERMA**

 $\ddot{\bm{\nu}}$ 

**Viene evidenziato l'importo da stornare. Premere il tasto VERDE per confermare o ROSSO per annullare.**

**Inserire la stessa carta utilizzata per l'ultima operazione di buoni pasto elettronici e confermare con TASTO VERDE; Al termine viene stampato uno scontrino di conferma transazione.**

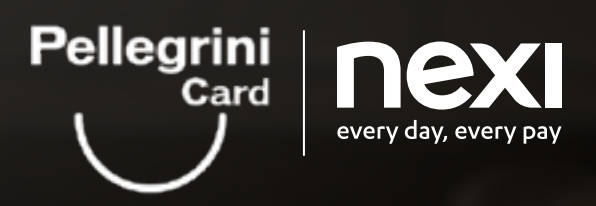

**Per assistenza tecnica sul terminale, rivolgersi al Servizio Clienti Nexi, al numero riportato sul retro del POS o accedere alla sezione Contatti di Nexi Business.**

**Assistenza Affiliati, dal lunedì al venerdì 09:00-18:00 orario continuato Tel. 02.89.130.505**